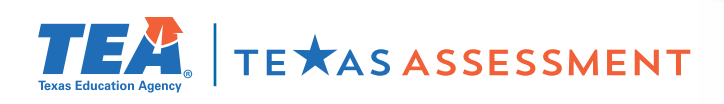

## **Log In & Learn More**

## **Starting June 14 visit TexasAssessment.gov**

**to learn more about your child's STAAR results and how you can provide additional support at home.**

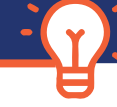

## **FOLLOW 4 EASY STEPS!**

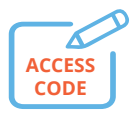

**1** - You will receive a secure email with your child's **Unique Student Access Code.**

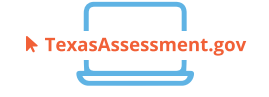

**2** - Starting **June 14**, visit **TexasAssessment.gov** and **Log In** with your child's unique student access code.

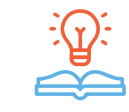

**3** - **Learn More** about your child's STAAR results, including how your child answered test questions, and find personalized resources to support learning at home.

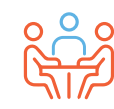

**4** - At the beginning of the school year, discuss the results with your child's teacher and work together to support your child's learning.

**Write your child's unique student access code here for easy reference this summer.**

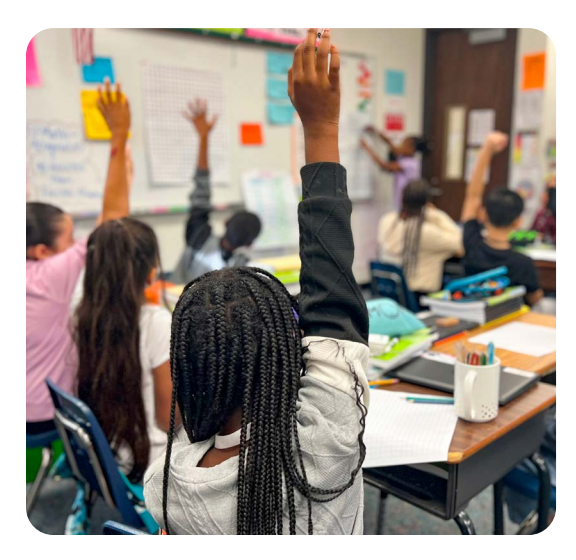

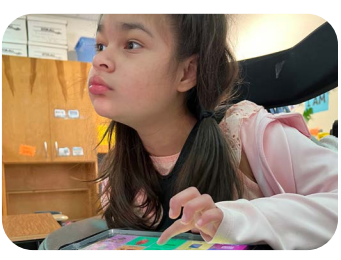

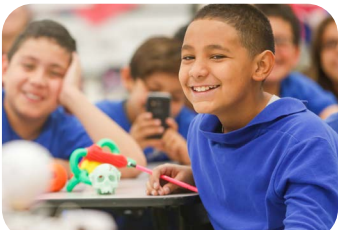

**VISIT**

**TexasAssessment.gov**

## **PARENTS AND FAMILIES ARE CRITICAL PARTNERS IN A CHILD'S SUCCESS.**

The Texas Education Agency is committed to making sure you are informed and have an accurate picture of your child's progress. Follow these 4 steps to **Log In & Learn More.**